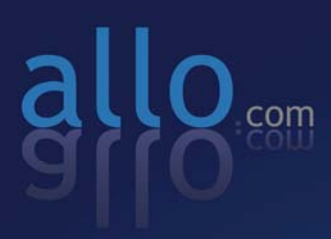

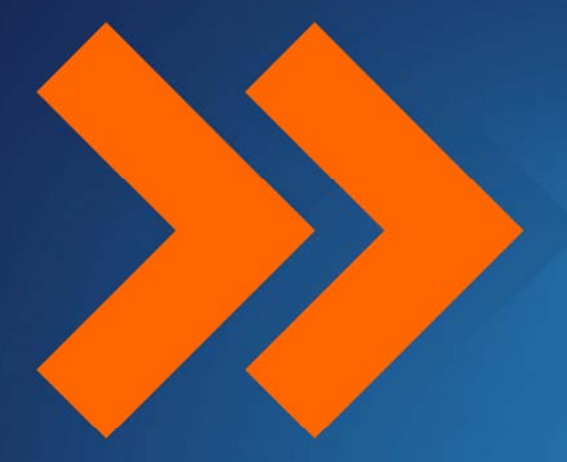

# Step by Step Guide

**BRI** Card Installation **Asterisk** 

# **Step by Step Guide**

BRI Card Installation (with Asterisk)

Version 1.0

# **Table of Contents**

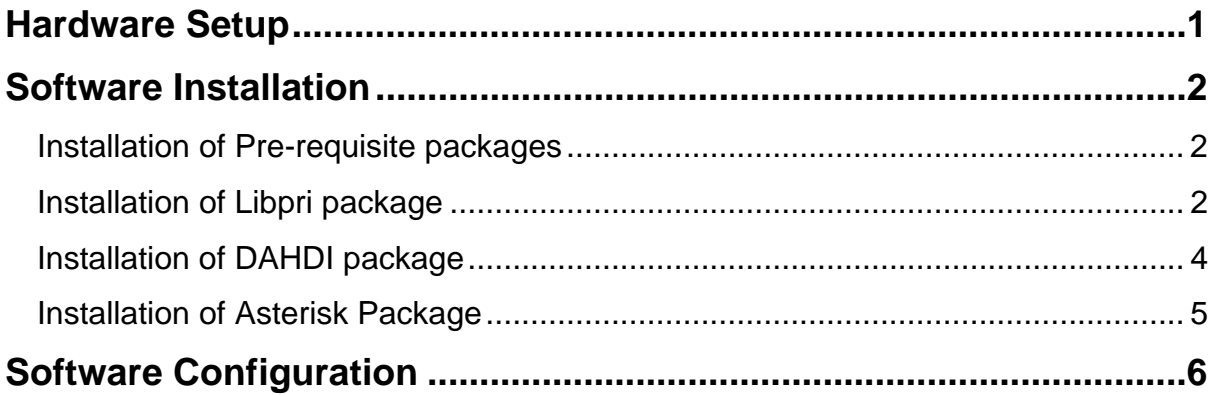

## **Hardware Setup**

- 1. Insert the BRI (PCI/PCIe) card in the corresponding slot
- 2. Check if the installed BRI card is detected using the below command

#### [root@pbx1 ~]# lspci -vvvvv

3. Check the output of the given command and ensure if there is a **Cologne chip Unknown device** with subsystem id **b51a**

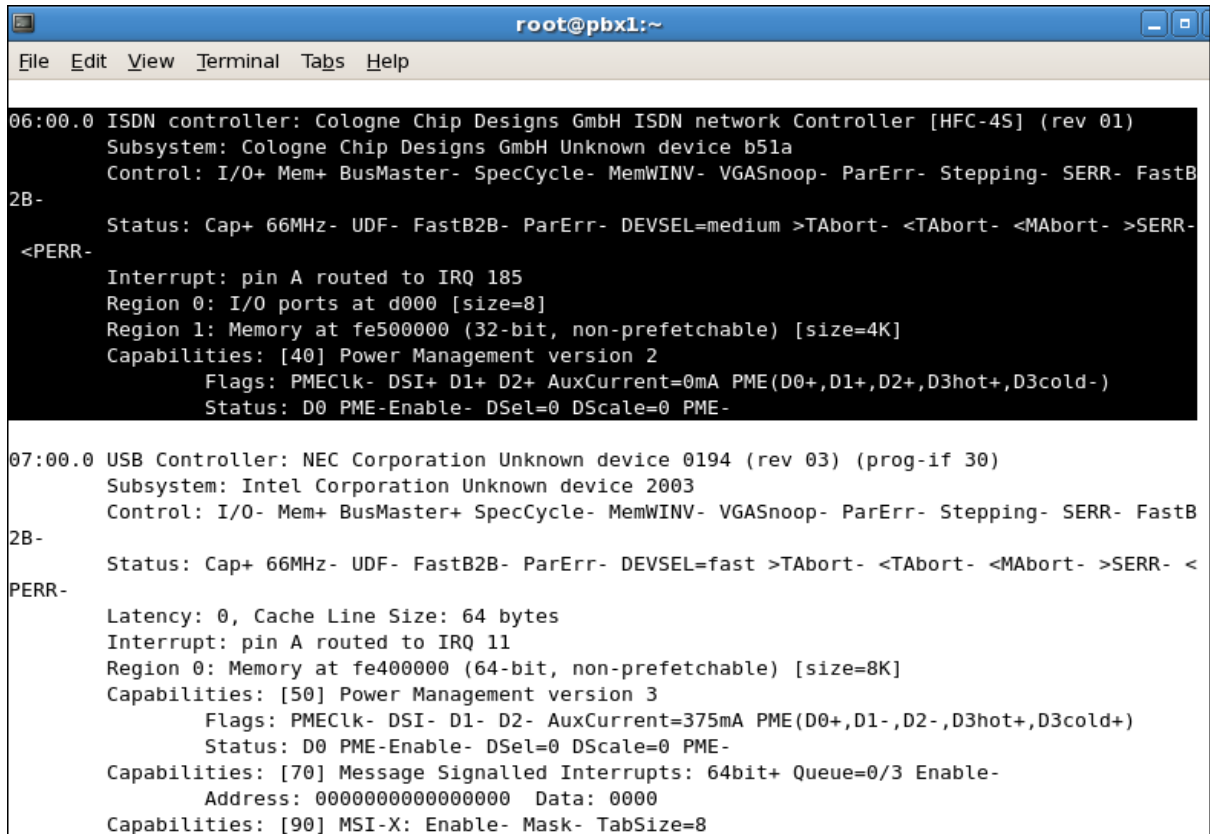

# **Software Installation**

## **Installation of Pre-requisite packages**

- 1. Install all of Asterisk's dependencies that are required to compile asterisk.
	- a. Run the followings commands to install the required packages needed for compiling DAHDI drivers from source.

For Centos/Redhat

```
[root@pbx1 ~]# yum –y install bison bison-devel ncurses 
ncurses-devel zlib zlib-devel openssl openssl-devel gnutls-
devel gcc gcc-c++ libxml2
```
For Debian/Ubuntu

[root@pbx1 ~]# apt-get install debconf-utils proftpd-basic build-essential libxml2-dev ncurses-dev bison flex libnewt-dev

## **Installation of Libpri package**

- 2. Go to /usr/src directory
- 3. Download the latest version of libpri from the source by running the following command

# wget

http://downloads.asterisk.org/pub/telephony/libpri/libpri-1.4 current.tar.gz

#### 4. Expand the downloaded file

[root@srv1 src]# tar -xvzf libpri-1.4-current.tar.gz

```
התר
                                   root@pbx1:/usr/src
File Edit View Terminal Tabs Help
[root@pbx1 ~]# cd /usr/src/
[root@pbx1 src]# wget http://downloads.asterisk.org/pub/telephony/libpri/libpri-1.4-current.tar.g
--2012-01-24 18:21:27-- http://downloads.asterisk.org/pub/telephony/libpri/libpri-1.4-current.ta
r.azResolving downloads.asterisk.org... 76.164.171.233, 2001:470:e0d4::e9
Connecting to downloads.asterisk.org|76.164.171.233|:80... connected.
HTTP request sent, awaiting response... 200 OK
Length: 339669 (332K) [application/x-gzip]
Saving to: `libpri-1.4-current.tar.gz.1'
-.K/s in 0.1s2012-01-24 18:21:32 (3.04 MB/s) - `libpri-1.4-current.tar.gz.1' saved [339669/339669]
[root@pbx1 src]# tar -xvzf libpri-1.4
libpri-1.4.12/
                          libpri-1.4-current.tar.gz
libpri-1.4.12.tar.gz
                          libpri-1.4-current.tar.gz.1
[root@pbx1 src]# tar -xvzf libpri-1.4-current.tar.gz
```
5. Go to libpri folder and install the package using following commands as shown in the below screenshot

```
cd libpri-1.4
# make clean; make ; make install root@pbx1:/usr/src/libpri
                                                                                           no
\BoxFile Edit View Terminal Tabs Help
[root@pbx1 libpri]# make; make install; make confiq
acc -Wall -Werror -Wstrict-prototypes -Wmissing-prototypes -q -fPIC -02 -MD -MT copy string.o -
MF .copy_string.o.d -MP -c -o copy_string.o copy_string.c
gcc -Wall -Werror -Wstrict-prototypes -Wmissing-prototypes -g -fPIC -02 -MD -MT pri.o -MF .pri.
o.d -MP -c -o pri.o pri.c
acc -Wall -Werror -Wstrict-prototypes -Wmissing-prototypes -q -fPIC -02 -MD -MT q921.o -MF .q92
1.o.d -MP -c -o q921.o q921.c
qcc -Wall -Werror -Wstrict-prototypes -Wmissing-prototypes -q -fPIC -02 -MD -MT prisched.o -MF
.<br>.prisched.o.d -MP -c -o prisched.o prisched.c
acc -Wall -Werror -Wstrict-prototypes -Wmissing-prototypes -g -fPIC -02 -MD -MT g931.o -MF .g93
1.o.d -MP -c -o q931.o q931.c
gcc -Wall -Werror -Wstrict-prototypes -Wmissing-prototypes -q -fPIC -02 -MD -MT pri aoc.o -MF .
pri_aoc.o.d -MP -c -o pri_aoc.o pri_aoc.c
gcc -Wall -Werror -Wstrict-prototypes -Wmissing-prototypes -g -fPIC -02 -MD -MT pri cc.o -MF .p
ri_cc.o.d -MP -c -o pri_cc.o pri_cc.c
gcc -Wall -Werror -Wstrict-prototypes -Wmissing-prototypes -g -fPIC -02 -MD -MT pri facility.o
-MF .pri_facility.o.d -MP -c -o pri_facility.o pri_facility.c
gcc -Wall -Werror -Wstrict-prototypes -Wmissing-prototypes -q -fPIC -02 -MD -MT asnl primitive.
o -MF .asnl_primitive.o.d -MP -c -o asnl_primitive.o asnl_primitive.c
gcc -Wall -Werror -Wstrict-prototypes -Wmissing-prototypes -g -fPIC -02 -MD -MT rose.o -MF .ros
e.o.d -MP -c -o rose.o rose.c
```
Next, we'll install DAHDI. DAHDI is the set of linux kernel modules and also a set of tools for interfacing with TDM cards. More importantly, DAHDI provides timing to several asterisk components, such as the MeetMe application as well as Music on Hold. If you don't have a proper timing source installed, you'll notice lots of stuttering pauses in any kind of audio playback (Music on Hold, IVR prompts, voicemail greetings) from asterisk. If you don't have any TDM hardware installed in your server, DAHDI also provides a "dummy" driver that will provide a timing source to asterisk.

### **Installation of DAHDI package**

6. Download the DAHDI driver with tools, which are available at http://www.allo.com/isdn-bri-card.html under 'Drivers and Manuals'.

#wget http://www.allo.com/firmware/bri-card/allo-dahdidrivers/dahdi-linux-complete-2.5.0.1+2.5.0.1.tar.gz

7. Expand the downloaded file and enter into that directory as shown in the below screenshot.

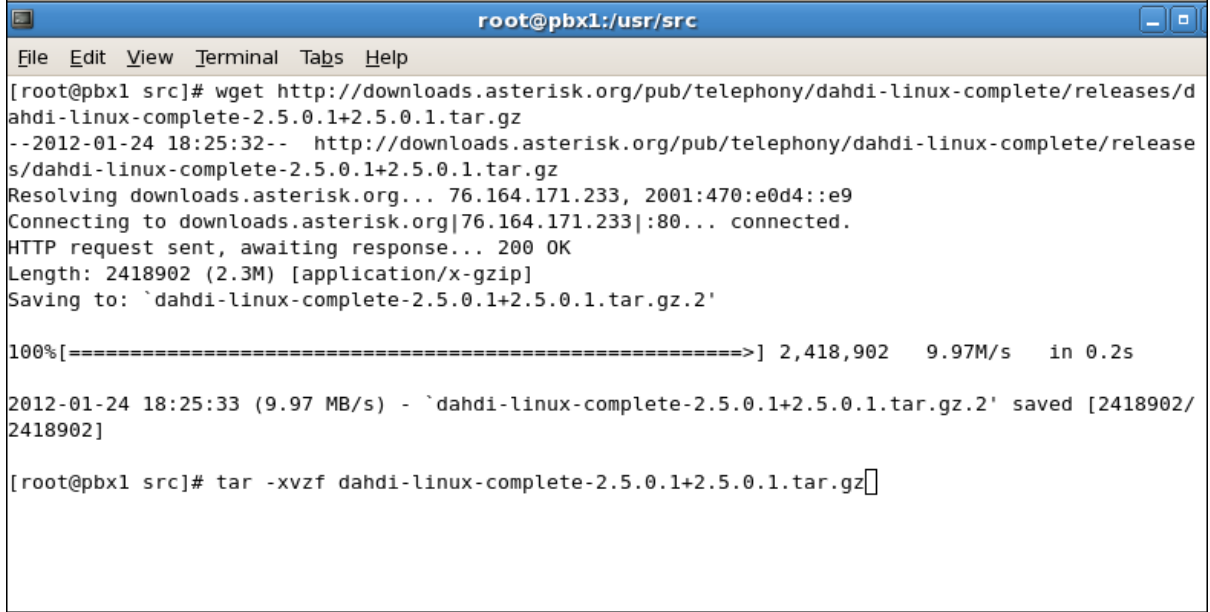

#### Install dahdi driver as show in the below screenshot

[root@pbx1 dahdi-linux-complete-2.5.0.1+2.5.0.1]# make ; make install; make config make -C linux all make[1]: Entering directory `/usr/src/dahdi-linux-complete-2.5.0.1+2.5.0.1/linux' make -C drivers/dahdi/firmware firmware-loaders make[2]: Entering directory `/usr/src/dahdi-linux-complete-2.5.0.1+2.5.0.1/linux/drivers/dahdi/fi rmware' make[2]: Leaving directory `/usr/src/dahdi-linux-complete-2.5.0.1+2.5.0.1/linux/drivers/dahdi/fir mware make -C /lib/modules/2.6.18-274.3.1.el5/build SUBDIRS=/usr/src/dahdi-linux-complete-2.5.0.1+2.5.0 .1/linux/drivers/dahdi DAHDI INCLUDE=/usr/src/dahdi-linux-complete-2.5.0.1+2.5.0.1/linux/include DAHDI\_MODULES\_EXTRA=" " HOTPLUG\_FIRMWARE=yes modules DAHDI\_BUILD\_ALL=m make[2]: Entering directory `/usr/src/kernels/2.6.18-274.3.1.el5-i686'

If there is any problem with the driver patch used for installation, please contact support@allo.com

### **Installation of Asterisk Package**

8. Download the Asterisk 1.8 latest release version from http://downloads.asterisk.org/pub/telephony/asterisk/old-releases/

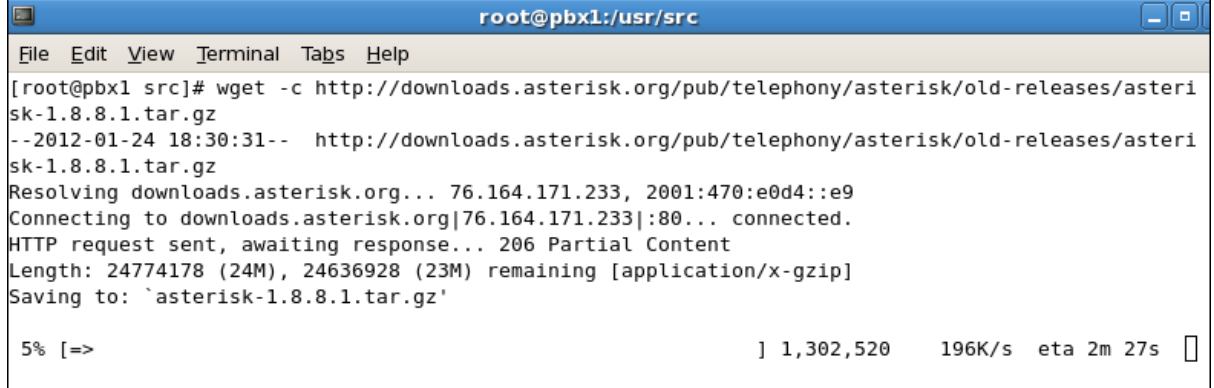

9. Expand the downloaded asterisk file as shown below

#### [root@pbx1 src]# tar xvzf asterisk-1.8.8.1.tar.gz

Go to asterisk folder and compile the packages as shown in the screenshot

```
[root@srv1 asterisk-1.8.8.1]# ./configure --with-
libpri=../libpri –with- dahdi=../cem-bri-pci-dahdi-driver
```
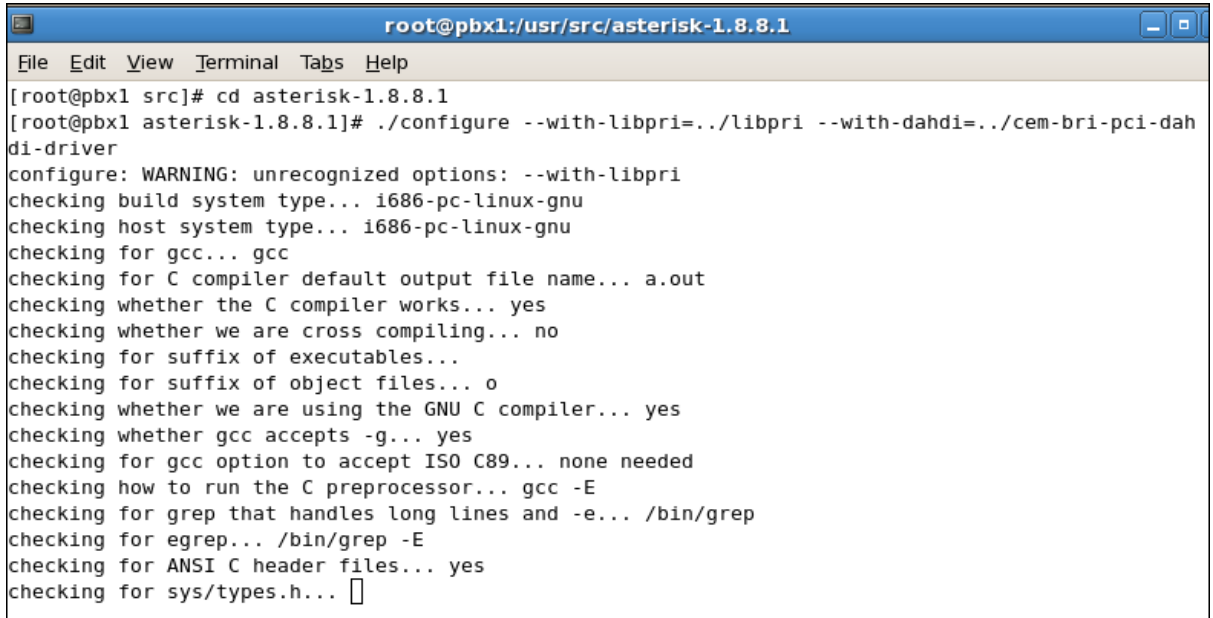

10. Install the package by running the following command

[root@pbx1 asterisk-1.8.8.1]# make ; make install; make config; make samples root@pbx1:/usr/src/asterisk-1.8.8.1 na  $\Box$ File Edit View Terminal Tabs Help [root@pbxl asterisk-1.8.8.1]# make ; make install; make config; make samples<br>CC="cc" CXX="" LD="" AR="" RANLIB="" CFLAGS="" make -C menuselect CONFIGURE SILENT="--silent" mak eopts make[1]: Entering directory `/usr/src/asterisk-1.8.8.1/menuselect' make[1]: `makeopts' is up to date. make[1]: Leaving directory `/usr/src/asterisk-1.8.8.1/menuselect' Generating input for menuselect ... menuselect/menuselect --check-deps menuselect.makeopts menuselect/menuselect --check-deps menuselect.makeopts Generating embedded module rules ... [CC] chan\_dahdi.c -> chan\_dahdi.o [CC] sig\_pri.c -> sig\_pri.o [LD] chan\_dahdi.o sig\_analog.o sig\_pri.o sig\_ss7.o -> chan\_dahdi.so [CC] app\_dahdibarge.c -> app\_dahdibarge.o [LD] app\_dahdibarge.o -> app\_dahdibarge.so [CC] app\_dahdiras.c -> app\_dahdiras.o

[CC] app\_meetme.c -> app\_meetme.o

Now you have successfully compiled and installed Libpri, DAHDI and Asterisk.

## **Software Configuration**

[LD] app\_dahdiras.o -> app\_dahdiras.so [CC] app\_flash.c -> app\_flash.o [LD] app\_flash.o -> app\_flash.so

1. Please add the line "allo4xxp" at the end of the file in > /etc/dahdi/modules and start loading the driver by running

[root@srv1 asterisk-1.8.8.1]# /etc/init.d/dahdi start

 $\Box$ root@pbx1:~ [root@pc-satyapal ~]# /etc/init.d/dahdi start Loading DAHDI hardware modules: wct4xxp:  $[OK]$  $I$  OK wcte12xp: <sub>1</sub> wet1xxn:  $I$  OK  $\mathbf{I}$ wctellxp:  $[OK]$ wctdm24xxp:  $[OK]$ wcfxo:  $[OK]$  $[$  OK  $]$ wet.dm: wcb4xxp: OK  $\mathbf{1}$ Т. OK wctc4xxp: т ı.  $[$  OK xpp usb:  $\mathbf{1}$ allo4xxp:  $I$  OK  $I$ Running dahdi cfg:  $[$  OK  $]$  $[root@pc-satyapal -]$ #

```
Step by Step Guide 6
```
2. Generate config files using the following command

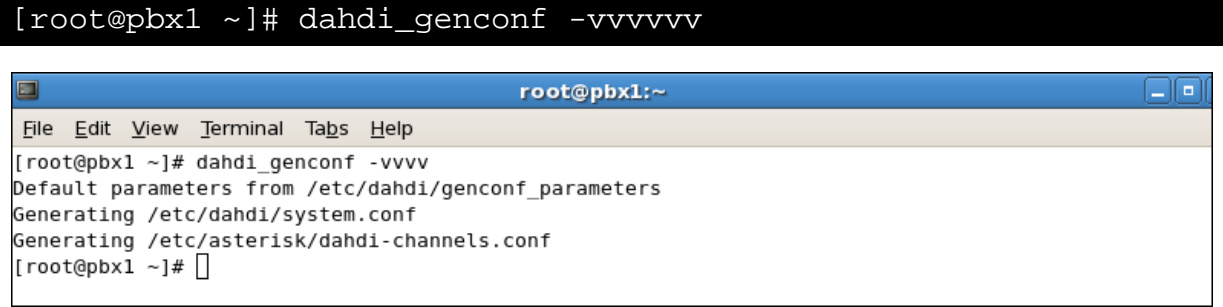

3. Check the output configured channels using the following commands. It will list the configure channels.

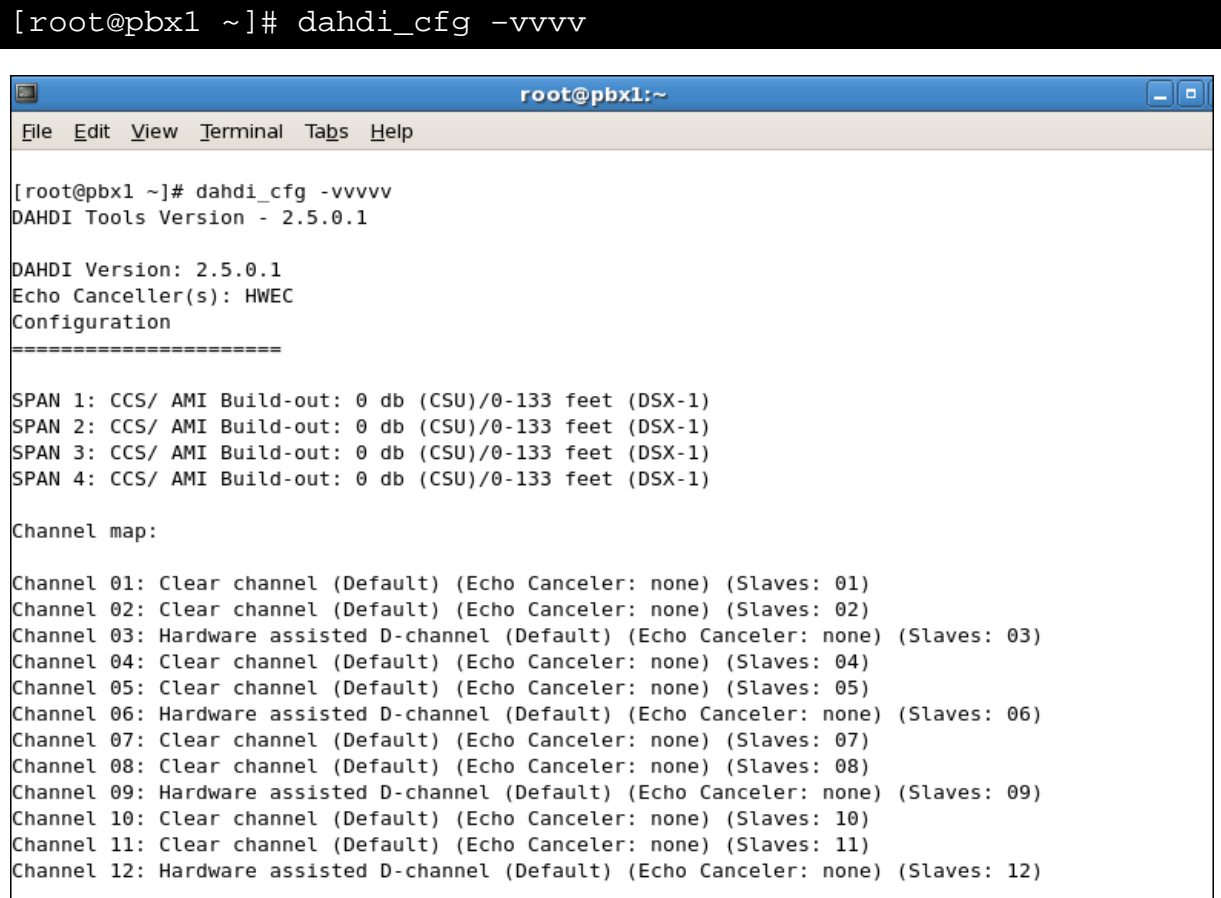

4. The following is a example system.conf file for BRI as shown in figure

[root@pbx1 ~]# vi /etc/dahdi/system.conf

```
# Autogenerated by /usr/sbin/dahdi genconf on Fri Aug 10 11:28:22 2012
# If you edit this file and execute /usr/sbin/dahdi genconf again,
# your manual changes will be LOST.
# Dahdi Configuration File
# This file is parsed by the Dahdi Configurator, dahdi cfg
.<br># Span 1: B4/0/1 "ALLO4XXP (PCI) Card 0 Span 1" (MASTER) AMI/CCS RED
span=1.1.0.ccs.ami# termtype: te
hchan=1-2hardbdlc=3
echocanceller=mg2.1-2
# Span 2: B4/0/2 "ALLO4XXP (PCI) Card 0 Span 2" AMI/CCS RED
span=2, 2, 0, ccs, ami
# termtype: te
bchan=4-5hardhdlc=6
echocanceller=mg2, 4-5
# Span 3: B4/0/3 "ALLO4XXP (PCI) Card 0 Span 3" AMI/CCS RED
span=3, 3, 0, ccs, ami
# termtype: te
bchan = 7-8hardhdlc=9
echocanceller=mg2, 7-8
# Span 4: B4/0/4 "ALLO4XXP (PCI) Card 0 Span 4" AMI/CCS RED
span=4, 4, 0, ccs, ami
# termtype: te
bchan=10-11hardhdlc=12
echocanceller=mg2.10-11
# Global data
loadzone
                = \text{us}defaultzone
                = 118
```
- 5. Configure the interface to Asterisk using dahdi
	- a. We need to verify that asterisk installed correctly. We do this by manually starting asterisk from the command line. If everything starts up and there's not too many errors or warrnings, we're good to go
	- b. You will need to modify the chan\_dahdi.conf file which is located in the /etc/asterisk directory in order to configure the essential features of your card. This file is the configuration layer between DAHDI and Asterisk. Include the generated conf file dahdi-channels.conf in chan\_dahdi.conf file

[root@pbx1 ~]# echo "#include dahdi-channels.conf" >> /etc/asterisk/chan\_dahdi.conf

#### Here is an example of dahdi-channels.conf file

```
This is not intended to be a complete chan_dahdi.conf. Rather, it is intended
; to be #include-d by /etc/chan_dahdi.conf that will include the global settings
; Span 1: B4/0/1 "ALLO4XXP (PCI) Card 0 Span 1" (MASTER) AMI/CCS RED
group=0,11context=from-pstn
switch type = euroisdn<br>signalling = bri\_cpe\_ptmpchannel \Rightarrow 1-2
context = defaultgroup = 63; Span 2: B4/0/2 "ALLO4XXP (PCI) Card 0 Span 2" AMI/CCS RED
group=0,12
context=from-pstn
switchtype = euroisdn
signalling = bri_cpe_ptmp
channel \Rightarrow 4-5
context = defaultgroup = 63; Span 3: B4/0/3 "ALLO4XXP (PCI) Card 0 Span 3" AMI/CCS RED
group=0,13context=from-pstn
switchtype = euroisdnsignalling = bri cpe ptmp
channel \Rightarrow 7-8
context = defaultgroup = 63; Span 4: B4/0/4 "ALLO4XXP (PCI) Card 0 Span 4" AMI/CCS RED
group=0,14context=from-pstn
switchtype = euroisdnsignalling = bri_cpe_ptmp
\begin{array}{lcl}\n\texttt{channel} & \texttt{--11} \\
\texttt{channel} & \texttt{--10} \\
\texttt{--11}\n\end{array}context = defaultgroup = 63
```
#### Another example of a typical chan\_dahdi.conf file

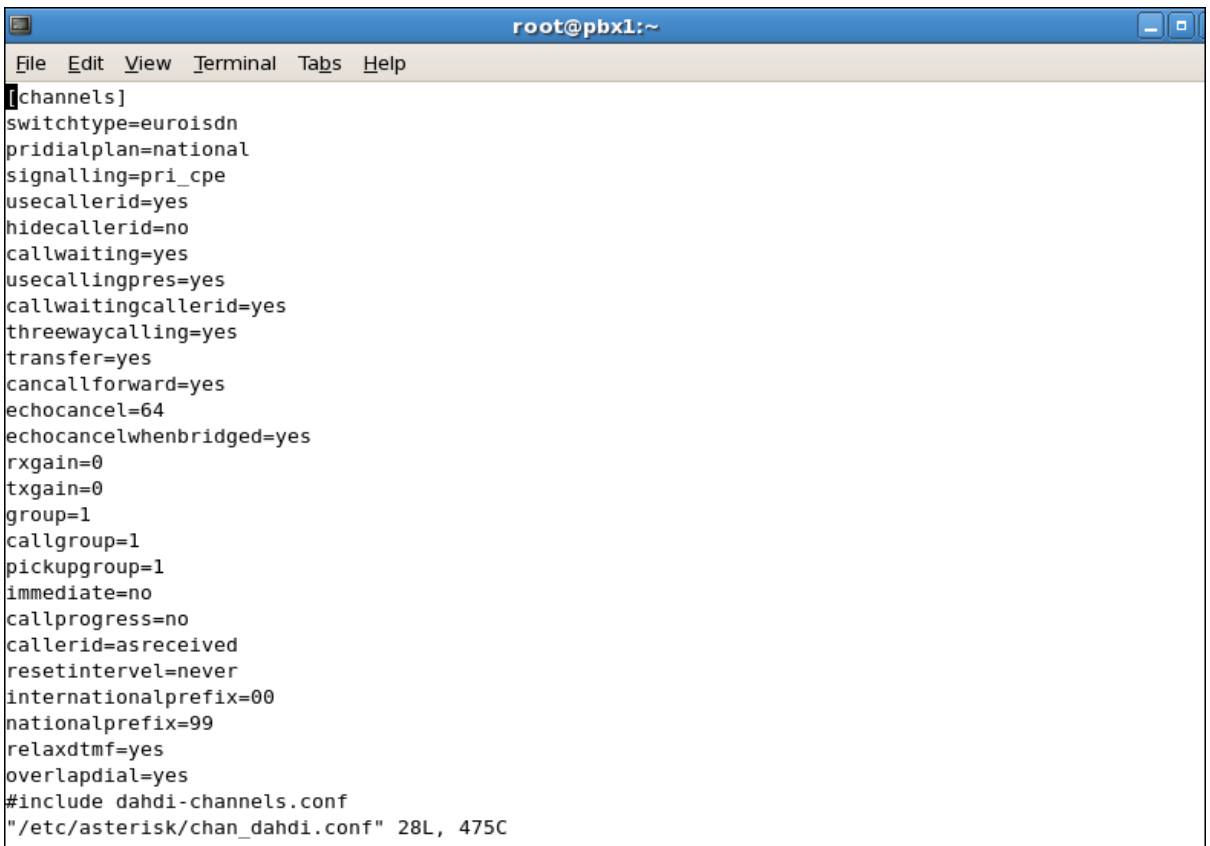

6. Start the asterik and connect the Asterisk CLI

[root@pbx1 ~]# /etc/init.d/asterisk start

7. Check the status of configured DAHDI channels in asterisk console

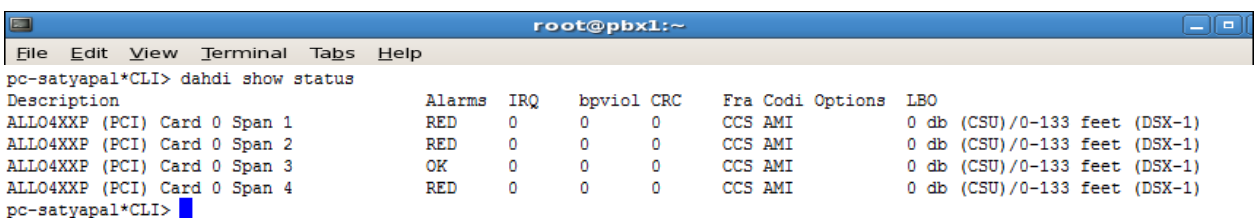

#### 8. At this point we are ready to write a Dial Plan in /etc/asterisk/extensions.conf.

Here is an example of writing a Dial Plan syntax to make a outbound and inbound calls.

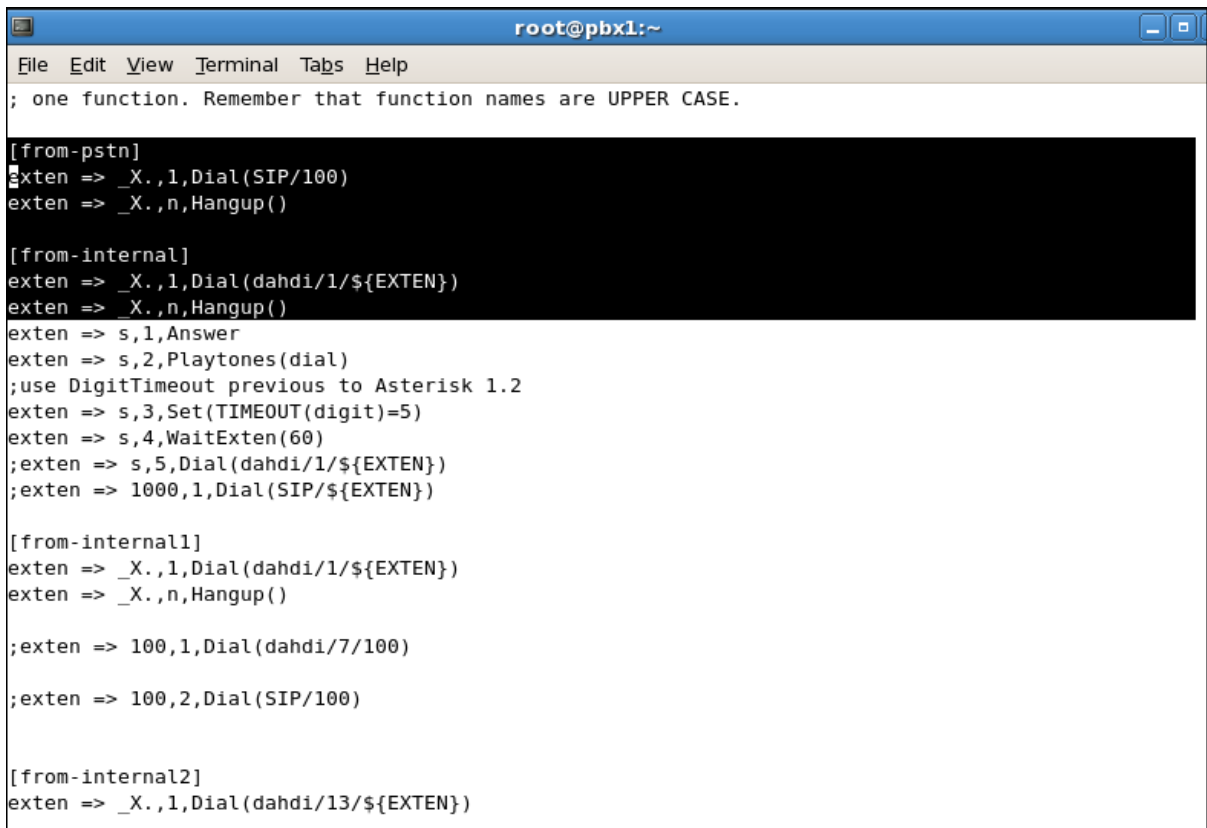

Now the system is ready to make calls.

Here is an example output of outbound call which is using DAHDI channel 1.

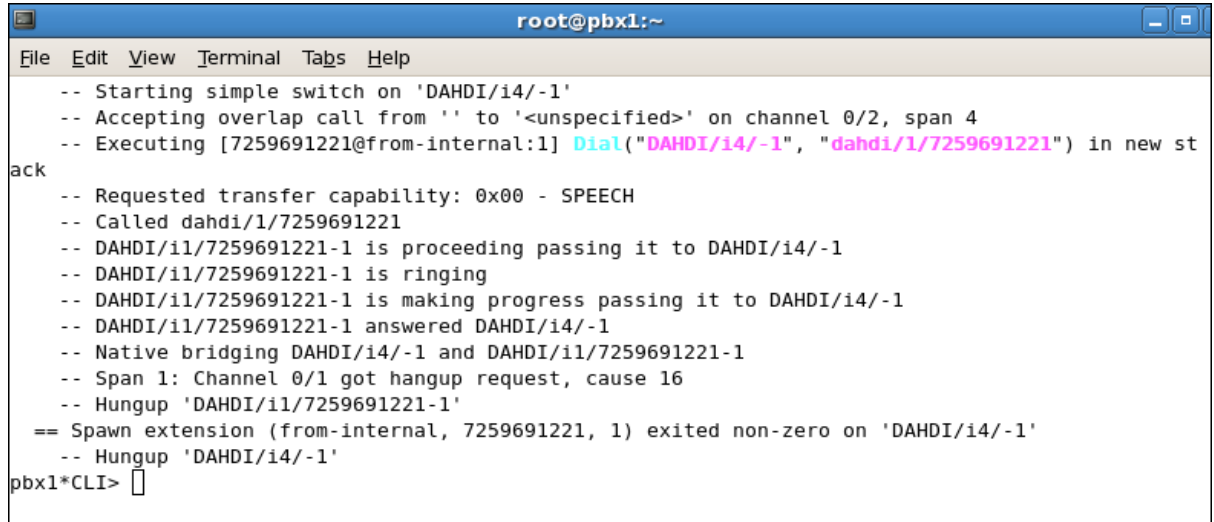